## **Overview**

This document describes how to configure MiServer 3.0.

# **MiServer's Configuration Architecture**

MiServer uses a 2-tiered configuration system  $-$  one at the server level and one at the MiSite<sup>1</sup> level.

The server-level settings in the MiServer installation are comprehensive – every configuration setting that MiServer knows about has a setting. The server-level settings are installed in MiServer's /Config/ folder.

The MiSite level configuration settings override their server-level counterparts. MiSite level settings **must** be installed in the /Config/ folder of the MiSite.

MiServer seamlessly merges the levels using whatever server-level settings for any that are not defined at the MiSite level. A MiSite can run without any MiSite-level configuration - it just uses the server-level settings.

This gives you a few options:

- 1) Run with only server-level settings this is generally appropriate when you're running a single MiSite and you don't mind its settings possibly being overwritten when you update MiServer.
- 2) Run with mostly server-level setting, overriding only those you care about at the MiSite level. This allows you to tailor your MiSite behavior.
- 3) Copy the server-level configuration files to your MiSite. This allows you complete control to change whatever settings you care to, and protects you from settings being changed.

Note that with any of these options, any new configuration settings introduced in a MiServer update will still be created at the server level when you update.

Changing the server-level configuration settings is discouraged. Doing so will run the risk of the settings being overridden when you update MiServer, or at a minimum require that you merge the settings of the update with those you have changed. In other words, don't modify the files in MiServer's /Config/ folder.

<sup>&</sup>lt;sup>1</sup> A MiSite is a MiServer web site

# **Configuration Files**

There are several XML files in the /Config/ folder which store the configuration settings.

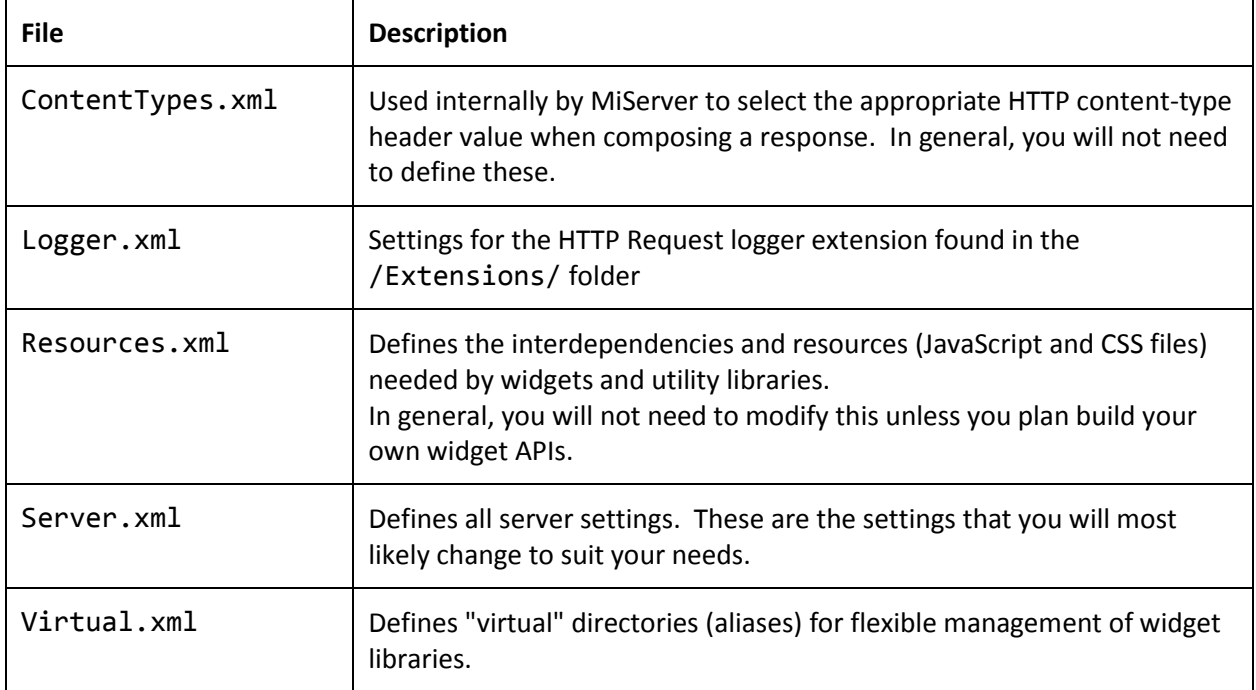

## **Server.xml Settings**

Settings that you are most likely to copy to and modify at the MiSite level are **green**.

Any settings that are for time-related items (e.g. timeout settings) may be specified with a number followed by a unit  $(d - days, h - hours, m - minutes, s - seconds, ms - milliseconds).$ 

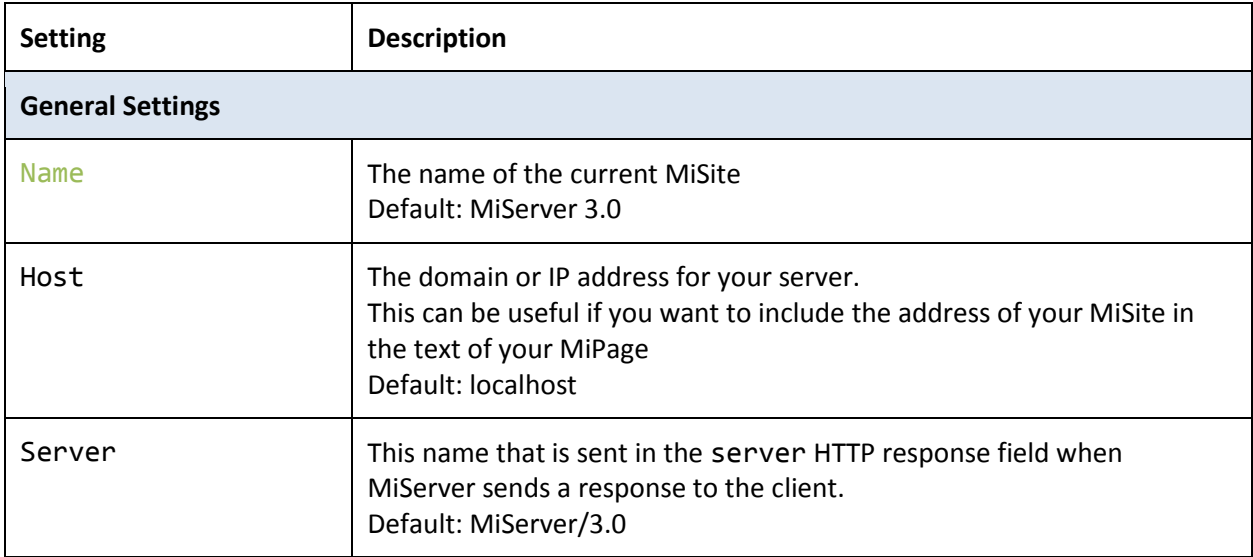

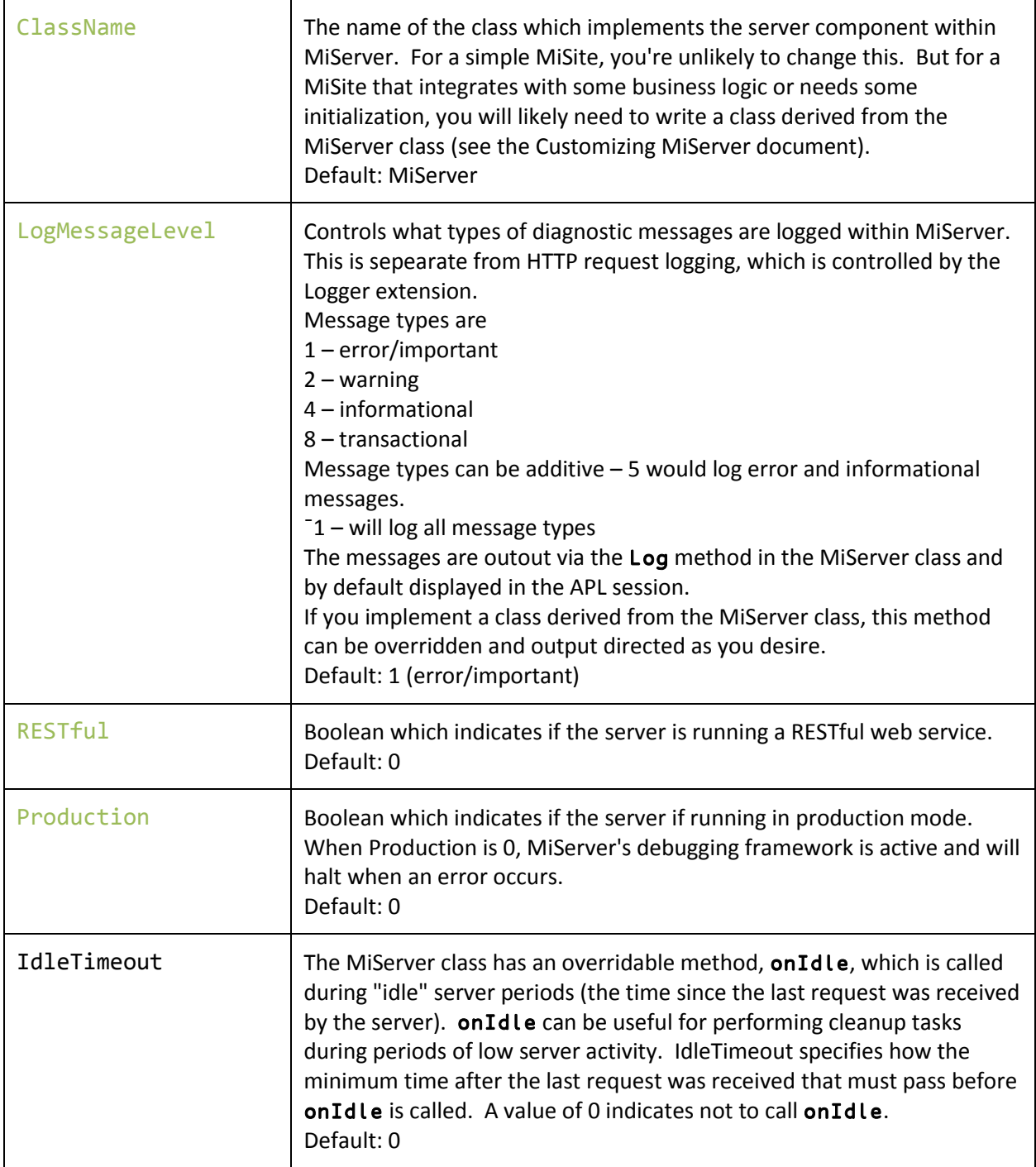

| <b>Communications Settings</b> |                                                                                                    |
|--------------------------------|----------------------------------------------------------------------------------------------------|
| Ports                          | The list of ports that MiServercan listen on. MiServer will listen on the<br>first available port in the list. The list can be a list of integers, or a range.<br>This setting is useful if you run mulitple MiServers, particularly during<br>development. If Ports is empty, MiServer will only attempt to list on<br>the port specified by the Port setting.<br>Default: 8080-8090 |
| Port                           | The preferred port to use. MiServer will first attempt to listen on this<br>port and failing that will attempt to listen on the remaining ports from<br>the Ports setting.<br>Default: 8080                                                                                                    |
| IPVersion                      | The IP version that Conga should use. Valid values are IPv4, IPv6, and IP<br>(meaning let Conga decide).<br>Default: IPv4                                                                                                    |
| UseContentEncodings            | Boolean indicating whether to use HTTP compression when sending the<br>response from the server to the client.<br>Default: 1                                                                                                    |
| SupportedEncodings             | A comma-delimited list class names which implement content<br>encodings. A content encoder is a class built using the<br>ContentEncoder interface.<br>Default: gzip, deflate                                                                                                    |
| Secure                         | Boolean indicating to use HTTPS.<br>Default: 0                                                                                                    |
| CertFile <sup>2</sup>          | The path to the server's public certificate file for secure<br>communications.<br>Default:                                                                                                    |
| KeyFile <sup>2</sup>           | The path to the server's private key file for secure communications.<br>Default:                                                                                                    |
| RootCertDir <sup>2</sup>       | The path to folder containing the CA root certificates for secure<br>communications.<br>Default:                                                                                                    |
| SSLFlags <sup>2</sup>          | The TLS/SSL flags for secure communications.<br>Default: 96 = 32 Accept without validating + 64 Request Client Cert                                                                                                    |
| WaitTimeout                    | The time that Conga will wait before timing out.<br>Default: 5000ms                                                                                                    |

<sup>&</sup>lt;sup>2</sup> Information about these settings can be found in the Conga documentation.

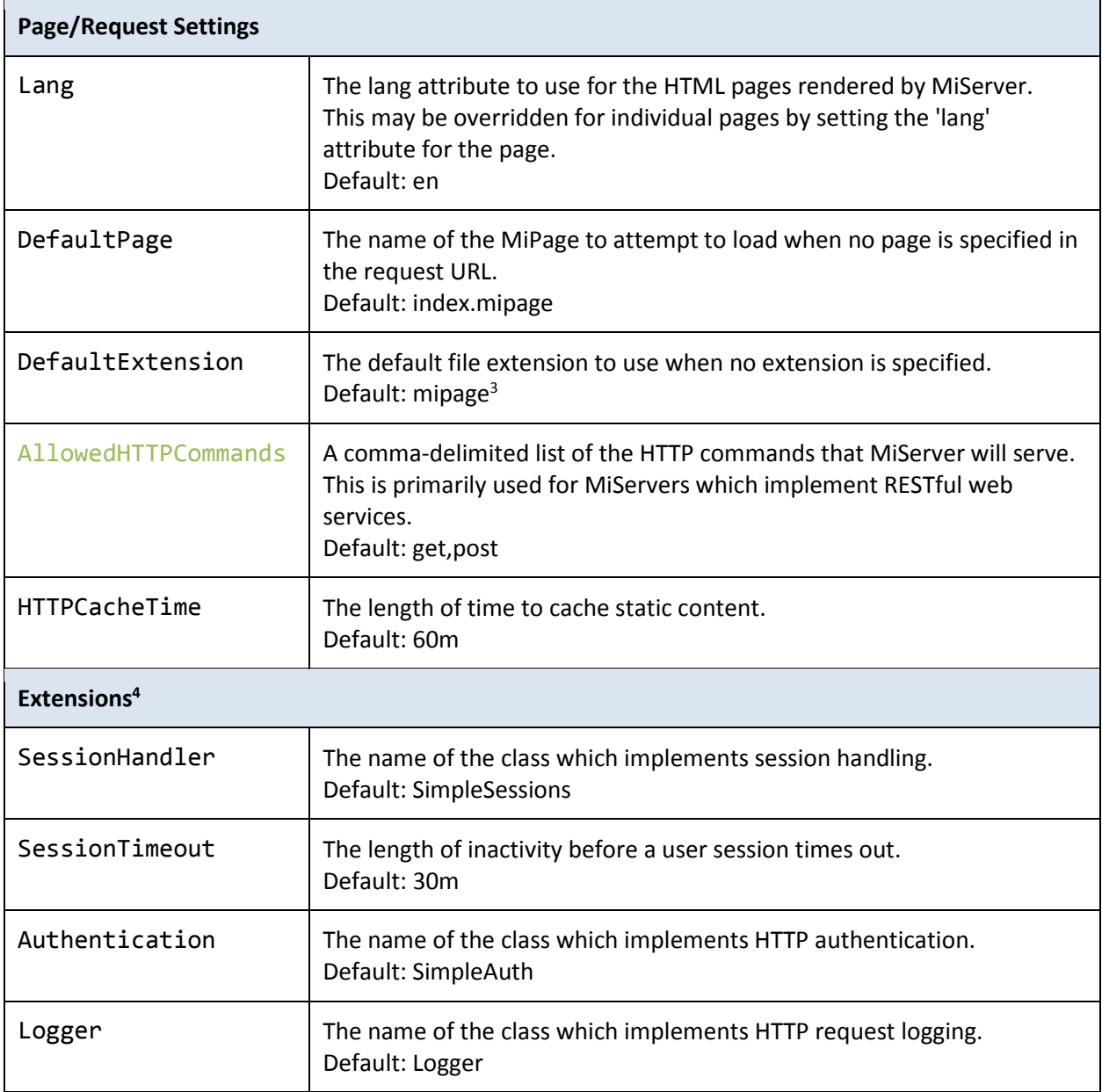

<sup>3</sup> MiServer 3.0 changed from .dyalog to .mipage. The rationale for this was to distinguish APL script files which defined MiPages from other APL script files.

<sup>4</sup> Extensions allow the user to implement their own behavior for various aspects of MiServer.

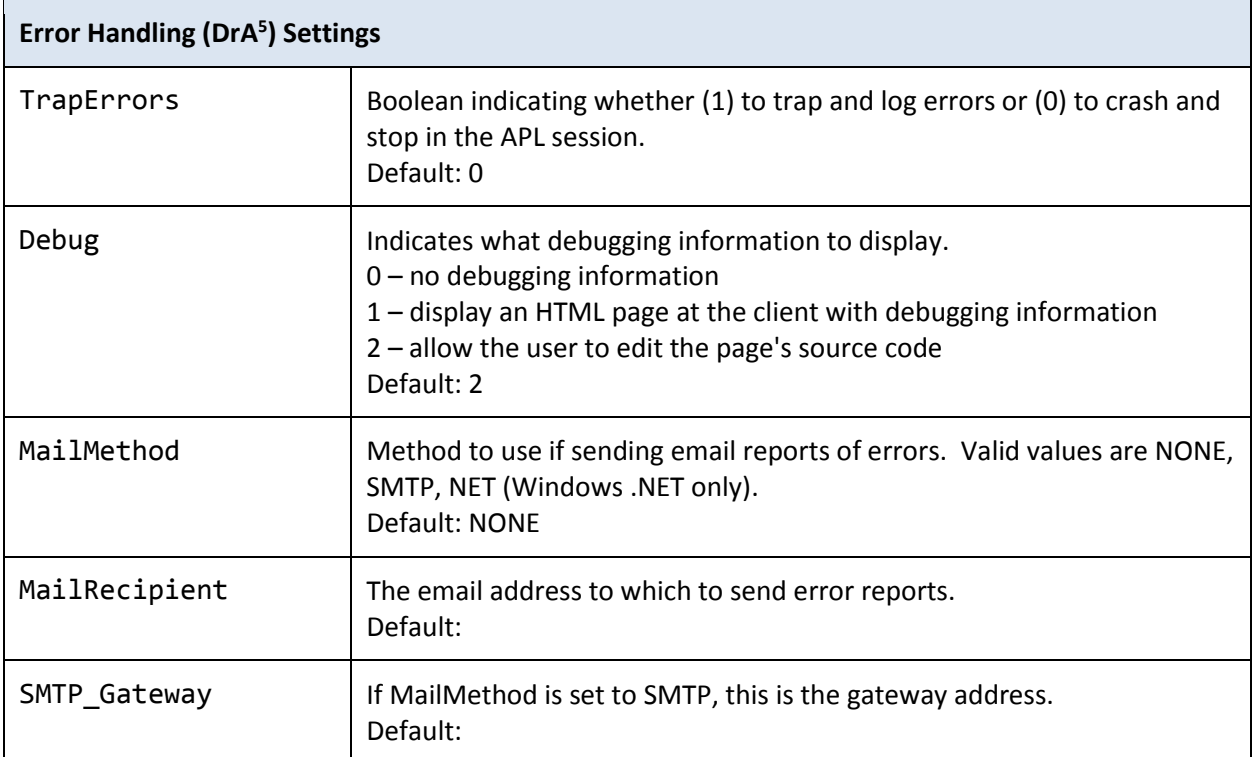

### **Logger.xml Settings**

Logger.xml specifies settings for the Logger extension that is included with MiServer. It has two settings

<active> - Boolean indicating whether to log HTTP requests (1) or not (0)

<directory> - path to the folder where log files are to be stored

You may use the following replacements in <directory>:

 %ServerRoot% - MiServer root directory %SiteRoot% - MiSite site root directory

### **Example:**

```
<Logger>
<!-- valid replacements are 
     %ServerRoot% - MiServer root directory
     %SiteRoot% - web site root -->
  <active>0</active> <!-- 1 for yes, 0 for no -->
  <directory>%SiteRoot%/Logs</directory>
</Logger>
```
<sup>5</sup> DrA is a Dyalog utility to trap and log errors

# **Virtual.xml**

Virtual.xml allows you to specify aliases for folders in MiServer and your MiSite. This is done by associating a name with folder. The aliases defined are then used to Resources.xml for widget resource defintion.

You may use the following replacements:

```
 %ServerRoot% - MiServer root directory
 %SiteRoot% - MiSite site root directory
```
Each entry in Virtual.xml has a format similar to these:

```
 <directory>
   <alias>Dyalog</alias>
   <path>%ServerRoot%/PlugIns/Dyalog/</path>
</directory>
```

```
 <directory>
   <alias>JQuery</alias>
   <path>%ServerRoot%/PlugIns/JQuery/</path>
 </directory>
```
One advantage of using aliases is that you can easily upgrade widget libraries (and revert if needed!). For instance, to upgrade to new version of Syncfusion, I change

```
 <alias>Syncfusion</alias>
     <path>%ServerRoot%/PlugIns/Syncfusion-14.2.0.26/</path>
to
     <alias>Syncfusion</alias>
     <path>%ServerRoot%/PlugIns/Syncfusion-14.3.0.49/</path>
```
And all of the widgets that use Syncfusion now point to the new version.

## **Resources.xml**

Resources.xml allows you to specify the JavaScript and CSS files that are necessary to be loaded for a widget to function. Each resource has a name one or more elements that specify the scripts, style, and other resources that are necessary for this resource. These elements are:

- <script> specifies a JavaScript file
- <style> specifies a CSS file.
- <uses> specified another resource used by this resource

All of the widget APIs provided with MiServer have predefined resources and those resources are automatically included when you add the widget to your MiPage. In general, you would only need to add resource definitions to your MiSite Resources.xml file for additional widgets you choose to use in your MiSite.

#### **Examples:**

Notice that the following resources makes use of the JQuery alias specified in Virtual.xml.

This resource specifies the JavaScript files necessary for JQuery.

```
<resource>
  <name>JQuery</name>
  <script>/JQuery/jquery-1.12.3.min.js</script>
  <script>/JQuery/APL_JavaScript_Utils.js</script>
</resource>
```
This resource specifies the CSS file necessary for the jQueryUI theme.

```
<resource>
  <name>jqTheme</name>
  <style>/JQuery/JQueryUI/Themes/redmond/jquery-ui.min.css</style>
</resource>
```

```
Note that resources can speficThe JqueryUI library
```

```
<resource>
  <name>JQueryUI</name>
  <uses>JQuery</uses>
  <uses>jqTheme</uses>
  <script>/JQuery/JQueryUI/jquery-ui.min.js</script>
</resource>
```